# **Package Contents**

Lieferumfang / Contenu du colis / Contenido del paquete / Conteúdo da embalagem / Contenuto della confezione / Комплект поставки / Zawartość opakowania / Paket İçeriği / 包裝內容物 / 包装内容 / 同梱品 / 패키지�포함�물품

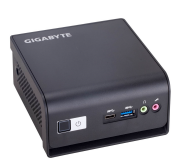

Kurzanleitung / Guide de démarrage rapide / Guía de inicio rápido / Guia de início rápido / Guida di avvio rapido / Краткое руководство / Skrócona instrukcja obsługi / Hızlı Başlangıç Kılavuzu / 快速入門使用者手冊 / 快速入门指南 / クイックスタートガイド / 빠른 시작 가이드

Erste Schri�e mit Ihrem Gerät / Se familiariser avec votre appareil / Familiarizándose con su unidad / Familiarizar-se com a unidade / Imparare a conoscere la propria unità / Знакомство с изделием / Zapoznanie się z jednostką / Cihazınız Hakkında Bilgi Sahibi Olun / 認識您的裝置 (※系統操作溫度 0℃~35℃) / 了解您的设备 (※系统操作温度 0℃~35℃) / ユニットを知る / 기기에 대해 알아보기

### **Getting Familiar with Your Unit**

## **Ultra Compact PC Kit**

Ultrakompakt-PC-Set / Kit PC ultra compact / Kit PC ultra compacto Kit PC Ultra Compacto / Kit PC Ultra Compatto / Ультракомпактный ПК Ultra Kompaktowy zestaw PC /Ultra Compact PC Ki� / GB-BM 系列超微型電腦 GB-BM 系列超迷你 PC 套件 / ウルトラ・コンパクト PC キット / GB-BM 초미니 PC 키트

#### **Quick Start Guide**

1 x VESA Mount Bracket & 6 x Screws

1 x 65W Wall-mount Adapter . x อวพ พลก moant Add<br>※輸入:DC 19V, 3.42A

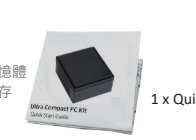

1 x Quick Start Guide

## **A) Wireless Module:** How to Safely Remove the Module

**Drahtlosmodul:** Sicheres En�ernen des Moduls / **Module sans fil :** Comment re�rer le module en toute sécurité / **Módulo inalámbrico:** Cómo quitar el módulo de forma segura / **Módulo sem fios:** Como remover com segurança o modulo / **Modulo senza cavi:** Come rimuovere il modulo in sicurezza / **Беспроводной модуль:** Безопасное отсоединение модуля / **Moduł bezprzewodowy:** Bezpieczne usuwanie modułu / **Kablosuz Modül:** Modül Güvenli Bir Şekilde nasıl Çıkar�lır / **無線模組:**安全移除模組的方式 / **无线模块:**如何安全移除模块 / **ワイヤレスモジュール:**モジュールの安全な取り外し方法 / **무선 모듈:** 모듈을 안전하게 제거하는 방법

Sicherheit und gesetzliche Bestimmungen / Informations sur la sécurité et la réglementation / Información sobre normativa y de seguridad / Informações de segurança e regulamentares / Informazioni di sicurezza e sui regolam Соответствие требованиям безопасности Informacje dotyczące bezpieczeństwa i przepisów / Güvenlik ve Düzenleyici Bilgiler / 安全與規範資訊 / 安全与法规信息 / 安全および規制に関する情報 / 안전 및 규제 정보

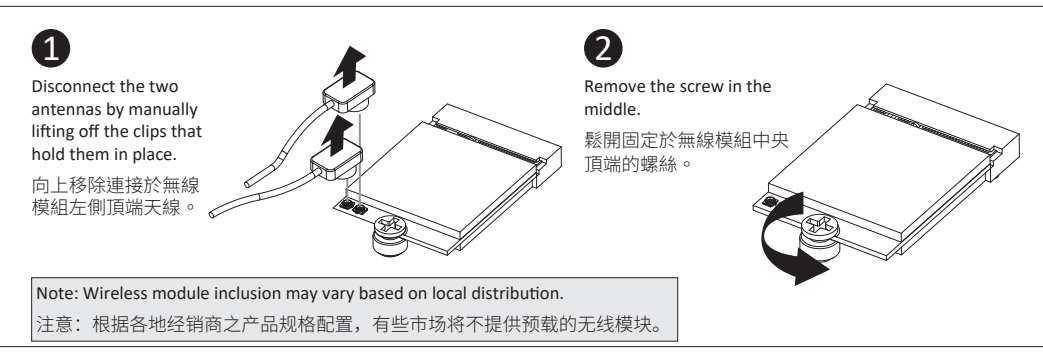

At the end of its serviceable life, this product<br>should not be treated as household or general<br>waste. It should be handed over to the applicable<br>collection point for the recycling of electrical and<br>electronic equipment, or for disposal.

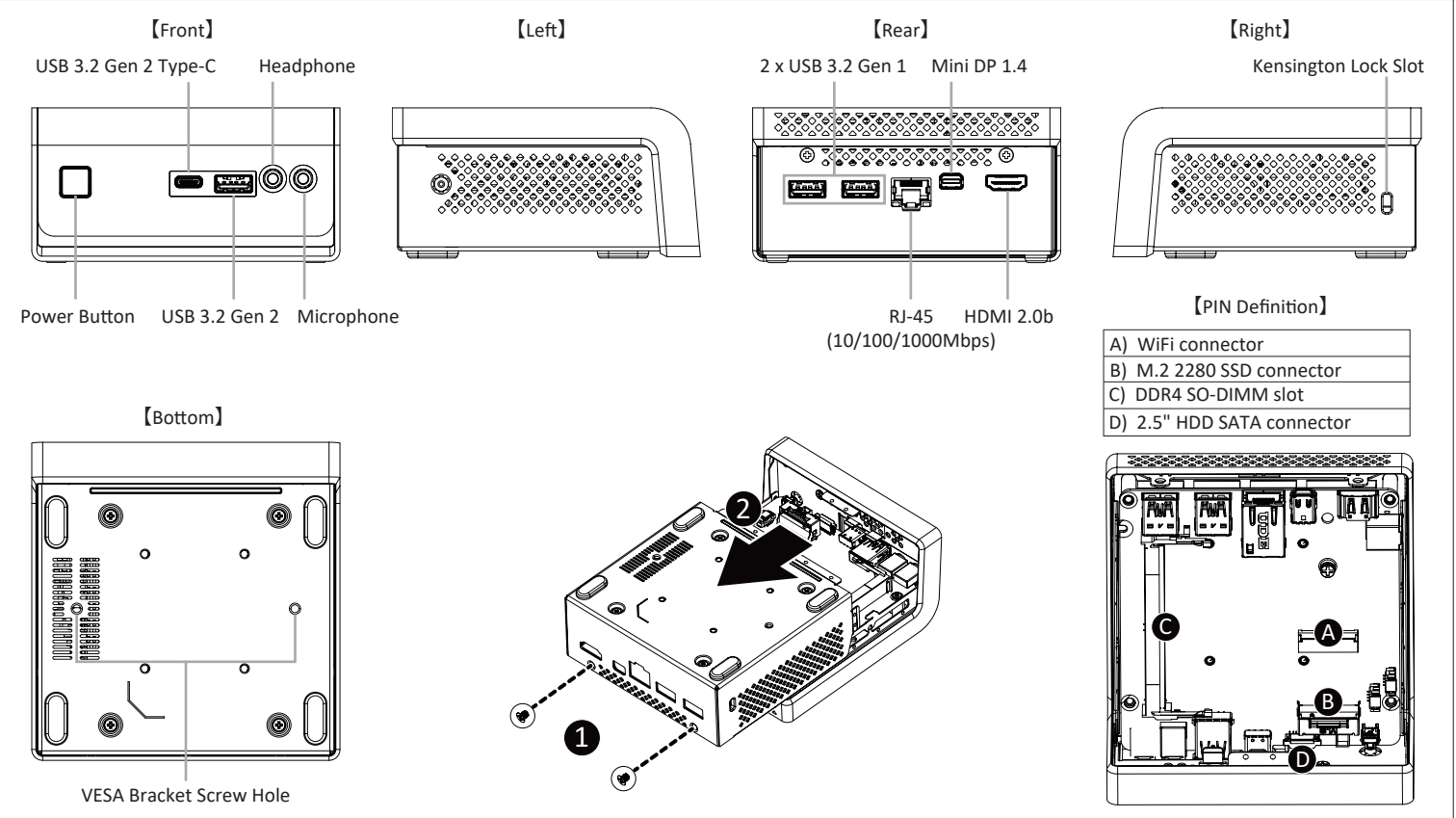

This device complies with Part 15 of the FCC Rules.<br>Operations is subject to the following two conditions:<br>(1) this device may not cause harmful interference, and<br>(2) this device must accept any interference received, Including interference that may cause undesired operatic

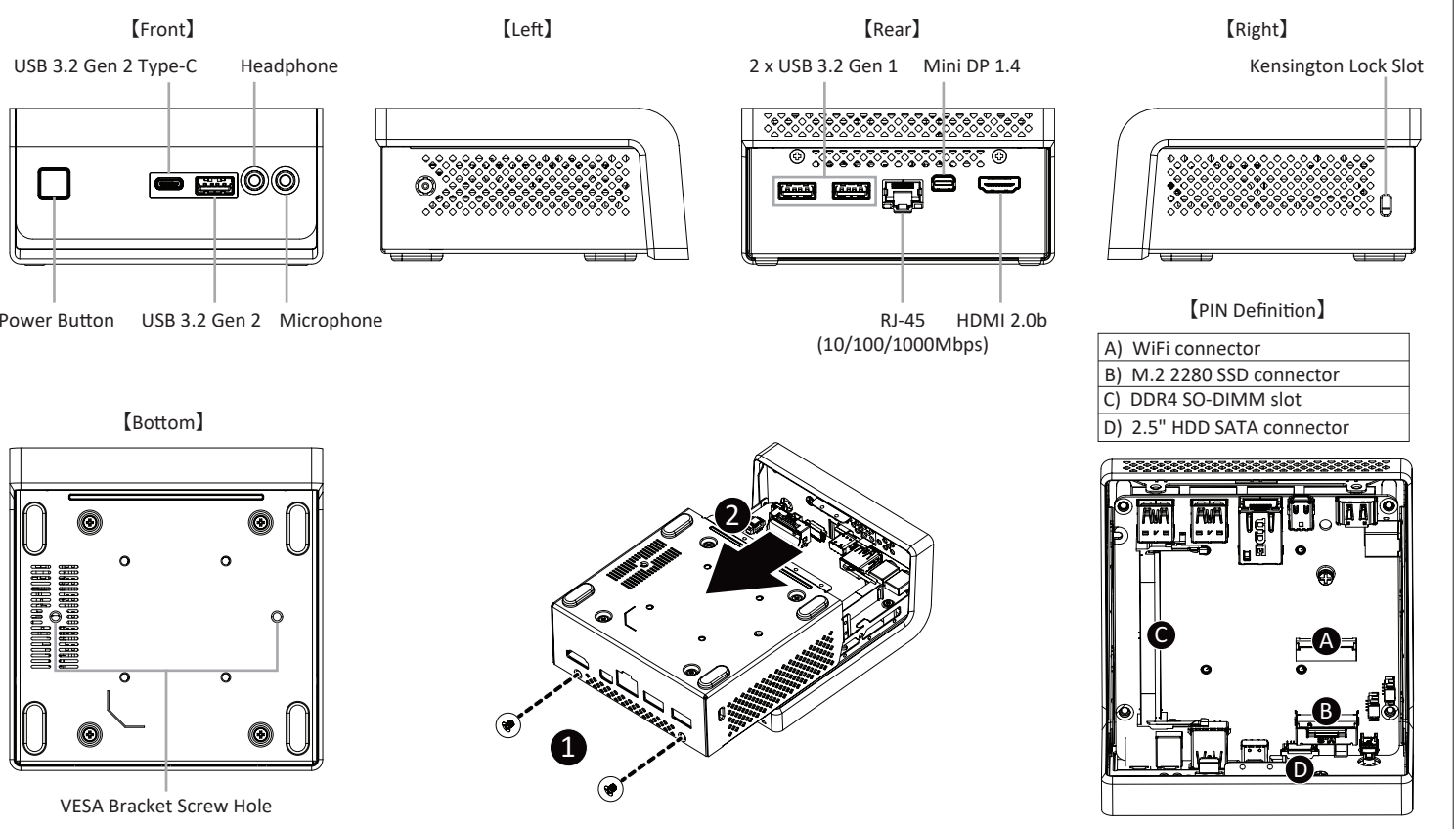

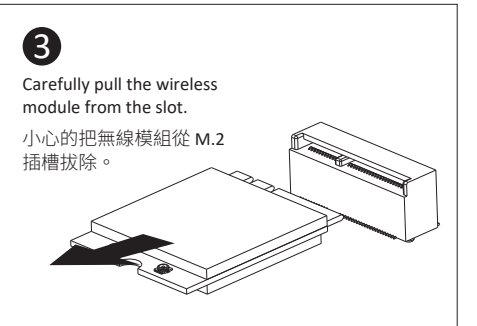

- 1 x GB-BM Bare-bone
- NOT Include any of the following: M.2 (2280), 2.5" HDD, SO-DIMM memory
- Folgende Ar�kel sind NICHT enthalten: M.2 (2280), 2.5"HDD, SO-DIMM-Speicher
- Composants non inclus: M.2 (2280), Disque Dur 2.5", Mémoire SO-DIMM
- No incluye: M.2 (2280), 2.5" HDD, memoria SO-DIMM
- Não inclui: M.2 (2280), 2.5" HDD, memória SO-DIMM
- Non include: M.2 (2280), 2.5" HDD, memorie SO-DIMM - Следующие позиции не включены в комплект поставки:
- M.2 (2280), 2,5-дюйм накопитель, SO-DIMM модули ОЗУ - Zestaw nie zawiera: M.2 (2280), 2.5" oraz, pamieci
- SO-DIMM
- Şunlar dahil değildir: M.2 (2280), 2.5" HDD, SO-DIMM hafıza<br>- 不包含下列任何項目:M.2 (2280)、2.5" 硬碟、SO-DIMM 記憶體
- .<br>不包含下列任何项目: м.2 (2280)、2.5" 硬盘、SO-DIMM 内存
- 後記のものは これに含まれていません:M.2 (2280),
- 2.5" HDD, SO-DIMM  $\times$   $\pm$   $\cup$   $-$
- 미포함항목: M.2 (2280), 2.5" HDD, SO-DIMM memory

**TTTTee** 

#### **Support**

Support / Soporte / Suporte / Supporto / Поддержка / Wsparcie / Destek / 支援 / 支持 / サポート / 지원

#### 25ME0-XJPD00-Q0H HIGH DEFINITION MULTIMEDIA INTERFACE 产地:中國 Made in China

**GIGA-BYTE TECHNOLOGY CO., LTD.** 

技嘉科技股份有限公司 新北市新店區寶強路6號

# **GIGABYTE**

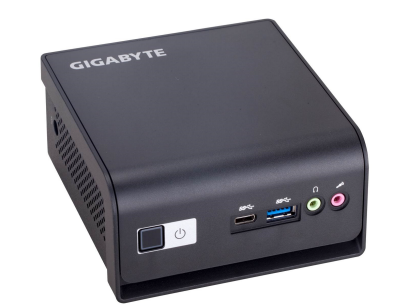

No.6, Baoqiang Rd., Xindian Dist., New Taipei City 231, Taiwan

©2020 GIGABYTE Technology Co., Ltd. All rights reserved. The marks mentioned herein are trademarks or registered trademarks of GIGABYTE Technology Co., Ltd. or its affiliates.<br>All other product names mentioned herein are t

This product must be grounded with the plug on the adapter's power cord connected to a power socket with a grounding connec�on.

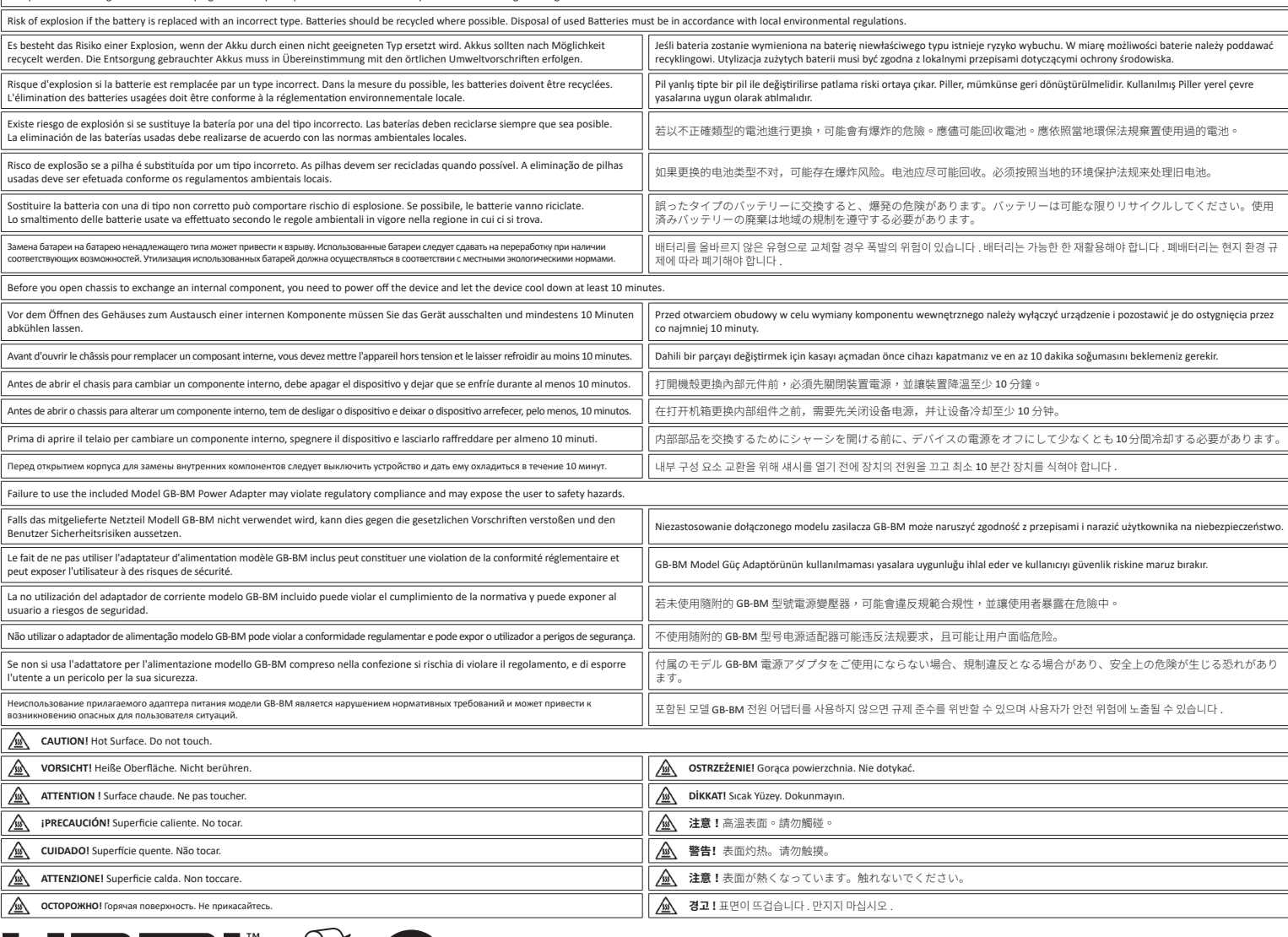

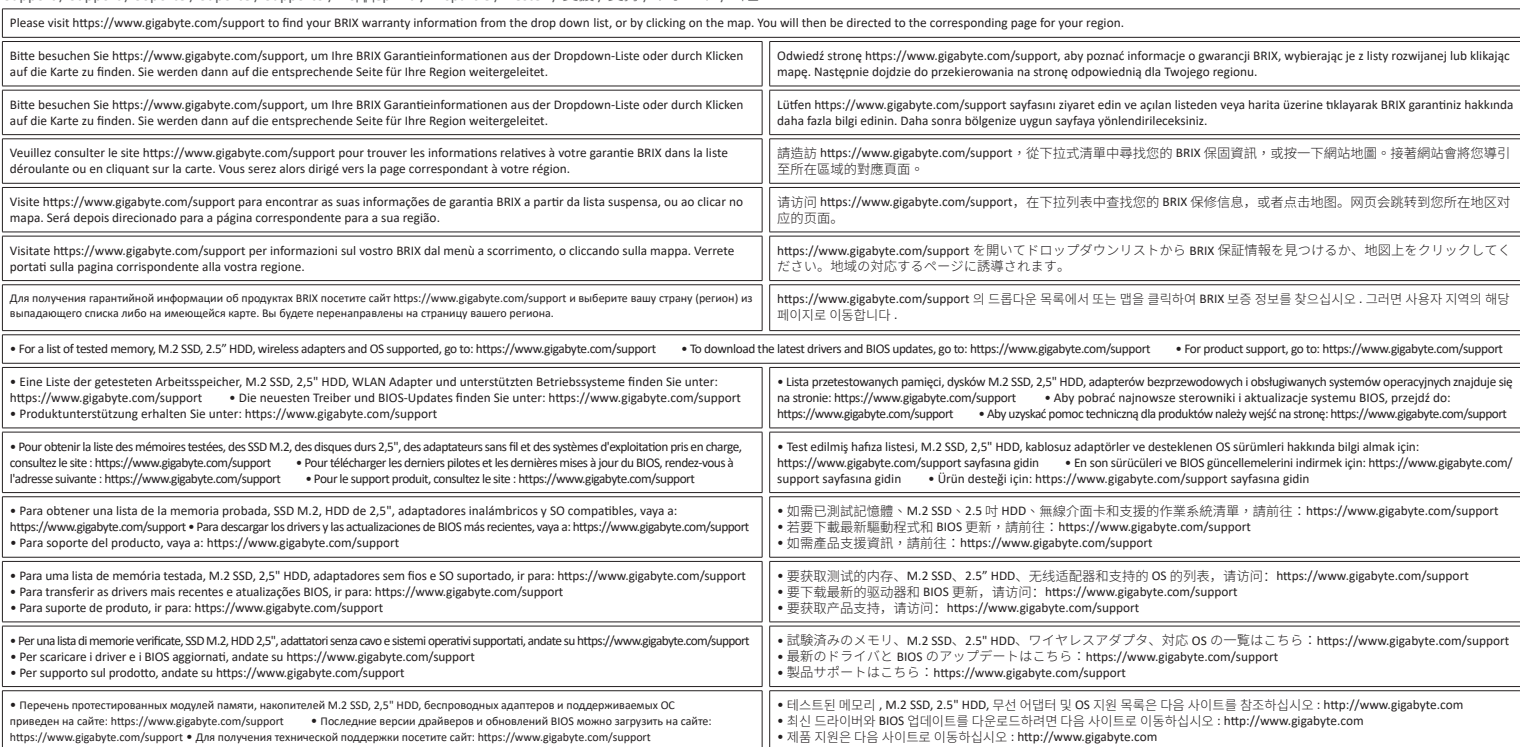

### **Safety and Regulatory Information**

Arbeitsspeicher Installation DDR4 Low Voltage / Installation de la mémoire DDR4 en basse tension / Instalación de la Memoria DDR4 de bajo voltaje / Instalação da memória DDR4 de Baixa Voltagem Installazione Memoria DDR4 Low Voltage / Установка модулей ОЗУ DDR4 Low Voltage / Instalacja pamięci DDR4 nisko napięciowych / Bellek Yerleş�rilmesi DDR4 Düşük Voltaj 安裝記憶體 / 安装内存 / メモリの増設方法 DDR4 / 메모리 설치 DDR4 Low Voltage

Push down until the module clicks into place. 當記憶體固定於插槽後, 再輕輕下壓至定點。 2 Carefully insert SO-DIMM memory module. 小心並由下至上安裝 SO-DIMM 記憶體於記憶 體插槽。  $\mathbf 0$ 

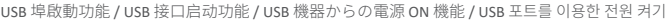

# **D) SATA 6Gbps HDD:** How to install 2.5" HDD

SATA 6Gbps: Wie die 2.5 "HDD rich�g installieren / Disque dur SATA 6Gbps : Comment installer le disque dur 2.5" / SATA 6Gbps HDD: Cómo instalar HDD de 2.5" / HDD SATA 6Gbps: Como instalar o HDD 2.5" HDD SATA 6Gbps: Come installare il disco da 2,5" / SATA 6 Гбит/c: Порядок инсталляции 2,5-дюйм накопителя HDD / SATA 6Gbps: jak zainstalować HDD 2.5' / SATA 6Gbps: 2.5" HDD 'yi nasıl yerleş�rebilirim SATA 6Gbps 硬碟: 安裝 2.5" 硬碟 / SATA 6Gbps 硬盘: 安装 2.5" 硬盘 / SATA 6Gbps HDD: 2.5HD をインストールする方法 / SATA 6Gbps HDD: 2.5" HDD 를 설치하는 방법

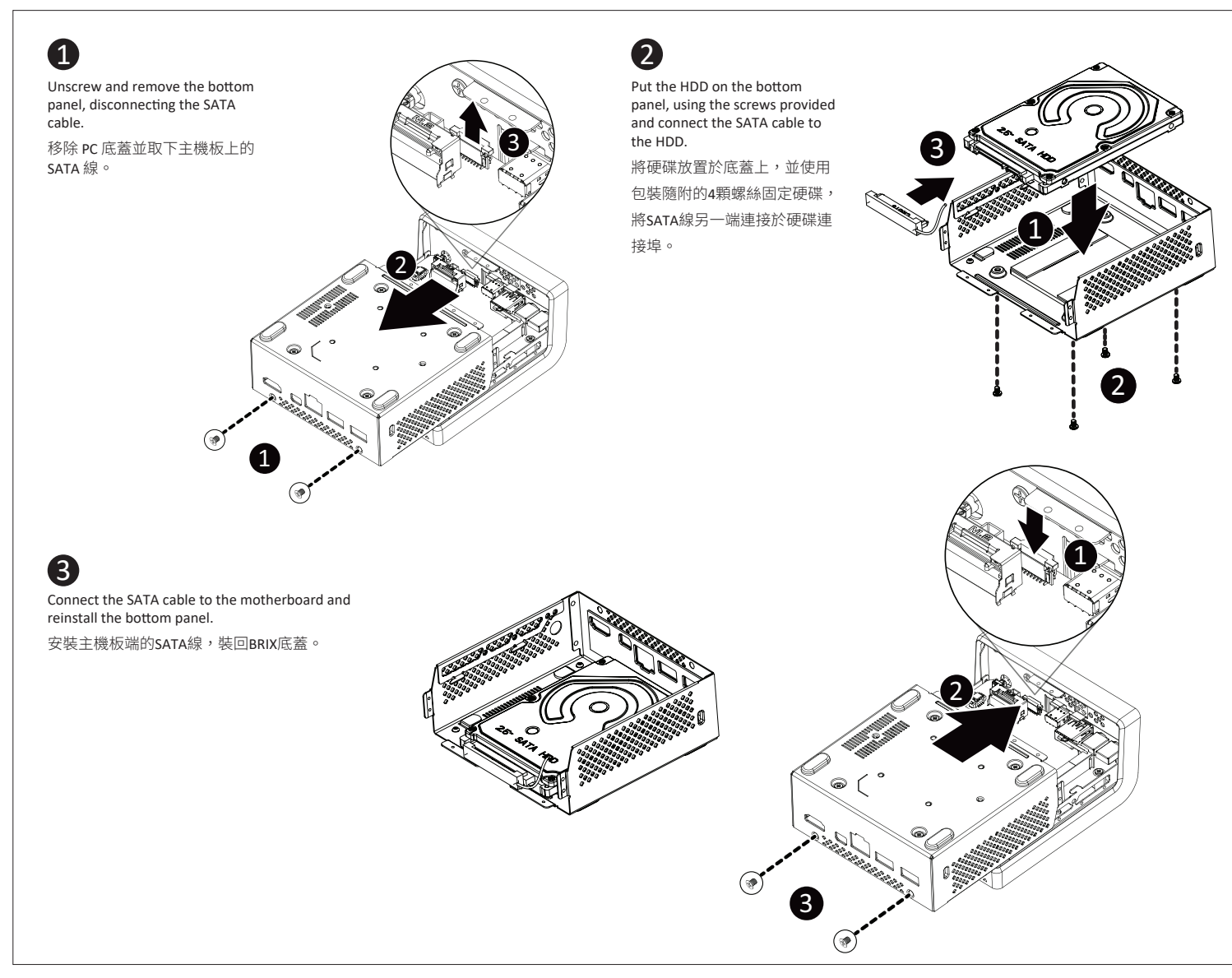

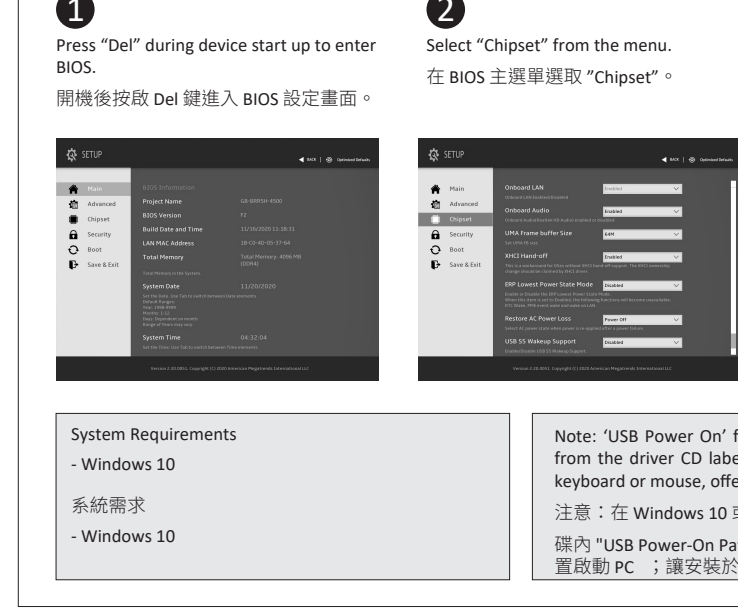

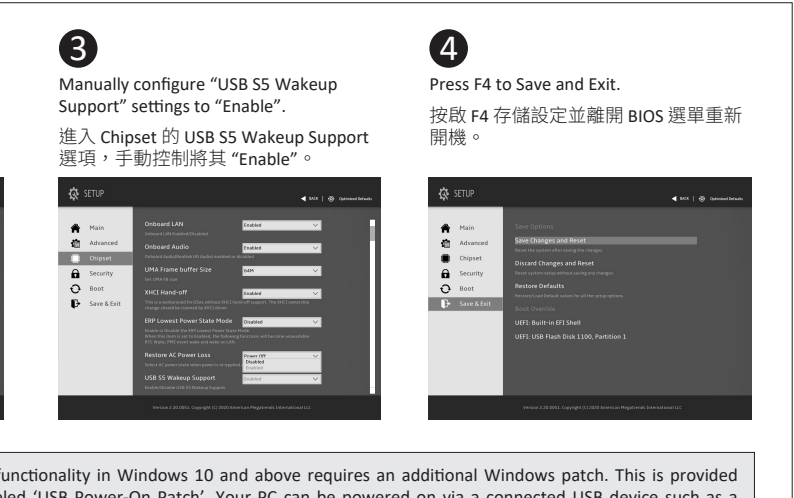

led 'USB Power-On Patch'. Your PC can be powered on via a connected USB device such as a fring greater convenience when mounted behind a display or monitor.

成以上的版本環境下需要額外的應用程式來啟動 "USB Power On" 功能。你可以透過驅動光 tch" 來執行。USB Power On 提供了方便的開機功能,使用者可以透過連接到 PC上的 USB 裝 ·<br>顯示器後方的 PC更方便使用。

M.2 SSD: Installation der M.2 2280 SSD / SSD M.2 : Comment installer le SSD M.2 2280 / SSD M.2: Como instalar el SSD M.2 2280 / M.2 SSD: Como instalar o M.2 2280 SSD / SSD M.2: Come installare l'SSD M.2 2280 / M.2 SSD: Установка модуля M.2 2280 SSD / M.2 SSD: Instalacja dysku SSD M.2 2280 / M.2 SSD: M.2 2280 SSD nasil Yüklenir / M.2 SSD : M.2 2280 SSD 安装方式 / M.2 SSD: 如何安装 M.2 2280 SSD / **M.2 SSD:**M.2 2280 SSDのインストール方法 / **M.2 SSD:** M.2 2280 SSD 설치 방법

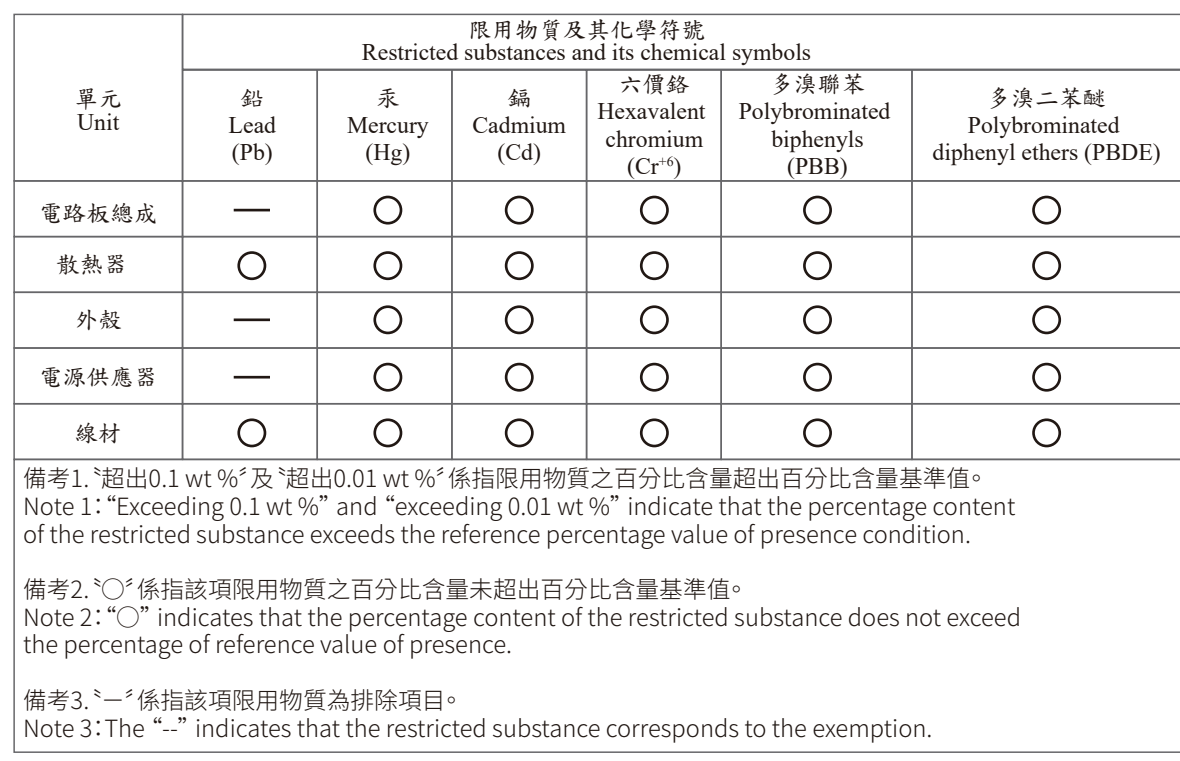

# **VESA Bracket**

 $\overline{\phantom{0}}$ 

VESA Halterung / Support VESA / Soporte VESA / Suporte VESA / Staffa VESA / Кронштейн VESA / Wspornik VESA / VESA Braketi / VESA 支架 / VESA 支架 / VESAブラケット / VESA 브래킷<br>**NOTE!** VESA screws: Length 5.0 mm with M3 type screw

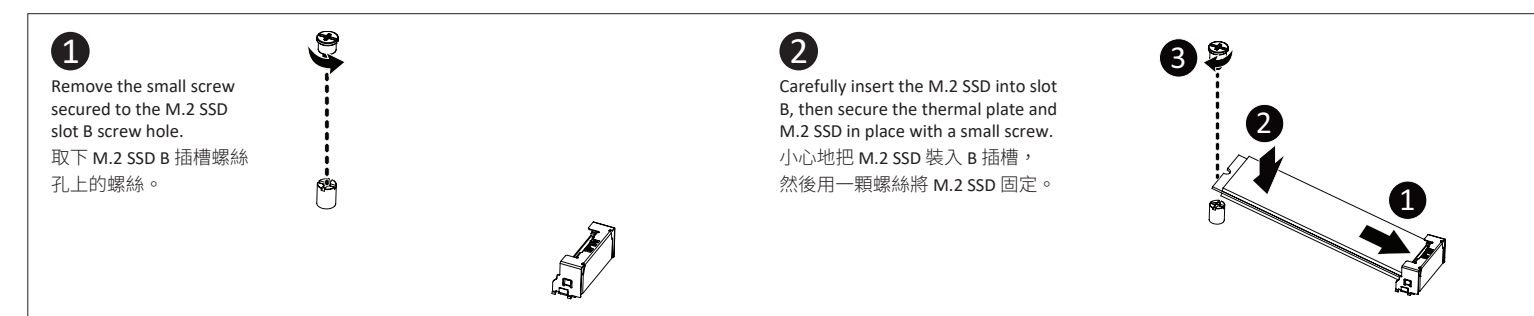

# **C) Memory Installation : DDR4 Low Voltage**

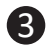

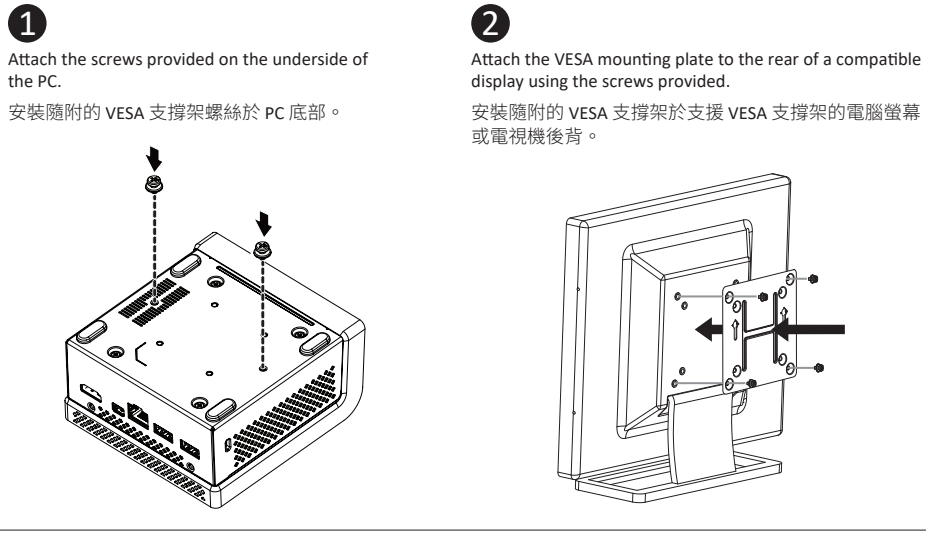

# **USB Power On Function** Allows device power on via USB. Useful when mounted behind a display or TV

USB Power On Funktion / Fonction Démarrage par USB / Función USB Power On / Função USB Power On / Funzione USB Power On<br>Функция USB Power On / Opcja USB Power On / USB Güç Açık Fonksiyonu

 $\overline{\phantom{0}}$ 

The PC can now be mounted by sliding the device into place.

將已安裝 VESA 支撐架螺絲的 PC 插入 VESA 支撐架的滑 軌孔,向下壓至定位點後即可固定。

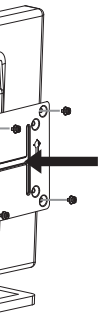

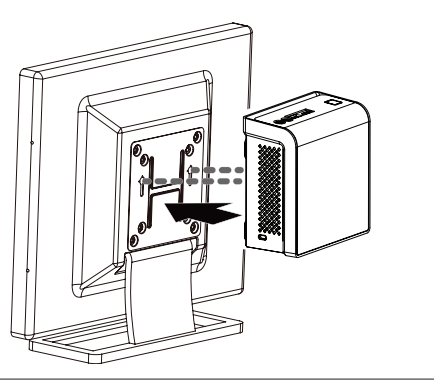

## **B) M.2 SSD:** How to Install the M.2 2280 SSD